## **Gestione Dichiarazione IRAP**

Il programma permette la gestione dei quadri IK e IR (Dichiarazione IRAP) più i record di testa A e B. **ATTENZIONE** Gli importi vanno scritti per intero, penserà il programma a troncarli o arrotondarli in fase di scrittura su disco. La sequenza operativa è:

<u>jick guid</u>

1. Inserire in **File + Tabelle + Firme + Anagrafica Firme** i dati del rappresentante legale firmatario della dichiarazione che è rappresentato dal Dirigente scolastico.

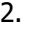

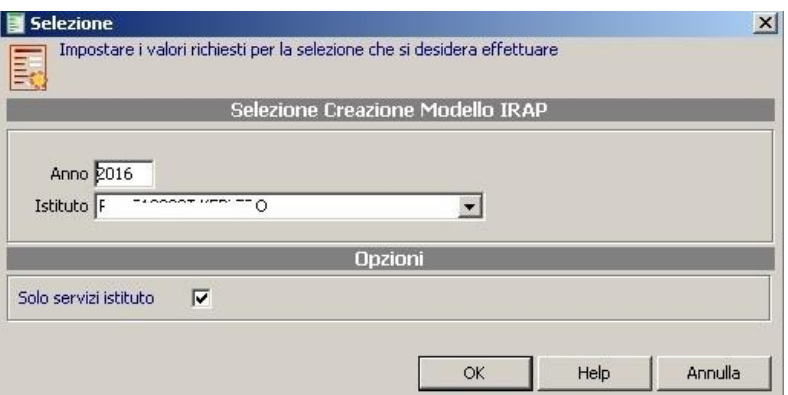

3. **Periodiche + IRAP + Crea quadri IRAP,** impostare l'anno 2013 e il programma provvederà dal Registro stipendi a prelevare i dati per la creazione dei quadri IK e IR.

4. **Periodiche + IRAP + Gestione IRAP** Il quadro IK va utilizzato dalle amministrazioni ed enti pubblici per la determinazione del valore della produzione relativo all'anno 2016 ai fini dell'imposta regionale sulle attività produttive (IRAP). Il programma riporta in automatico i dati presenti nell'anno 2016 nell'area Retribuzioni. Qualora non sia stato tutto versato con l'F24, oppure si abbiano importi a credito\debito, sarà possibile intervenire manualmente.

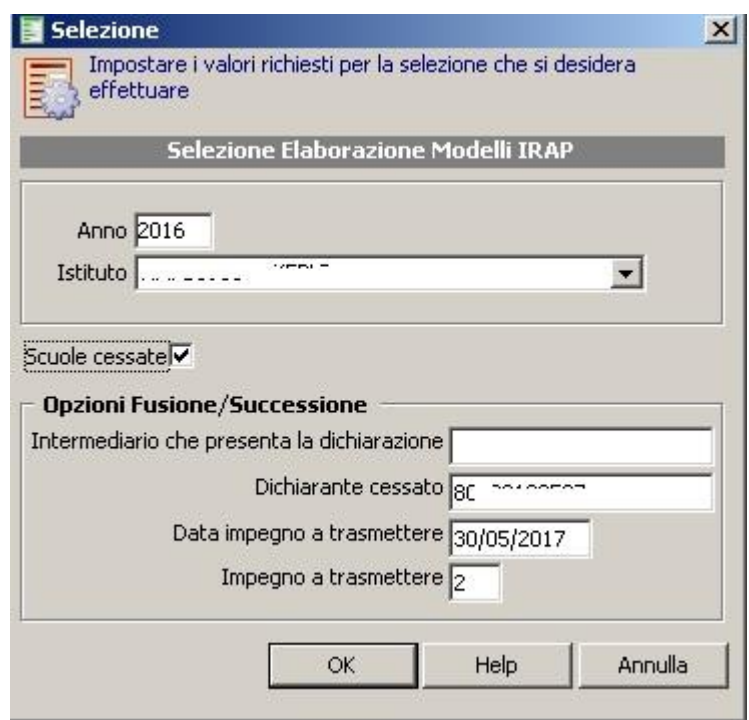

5. Da P**eriodiche + IRAP + Elaborazione IRAP** crea il Record di Testa e Coda e per ciascun quadro IK e IR inserisce automaticamente alcuni campi obbligatori per la scrittura su disco. **Attenzione:** Nell'elaborazione dell'IRAP è ora possibile, selezionando l'opzione "Scuole cessate" fare il modello IRAP per una scuola cessata, indicando: Intermediario che presenta la dichiarazione = Indicare il codice fiscale della scuola che fa da intermediario Dichiarante cessato = Indicare il codice fiscale della scuola Cessata Data impegno a trasmettere Impegno a trasmettere: Il valore  $1 = La$  dichiarazione è stata predisposta dal **Contribuente** 2 = La dichiarazione è stata predisposta da chi effettua l'invio

## iick guid

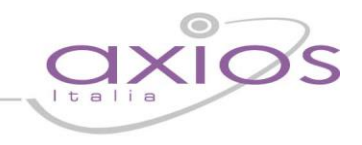

- 6. **Periodiche + IRAP + Gestione record di Testa e Coda + Gestione record di testa tipo B** Se la dichiarazione deve essere firmata dal revisore compilare i campi segnati in giallo
- 7. Obbligatorio, **Periodiche + IRAP + Scrittura IRAP su Disco** crea il file che contiene i dati dell'IRAP
- 8. Il file creato al punto 6 deve essere letto dal programma di Controllo del ministero. Una volta controllato la correttezza dei dati il programma creerà il file da mandare in via telematica, I programmi di controllo ministeriale si possono scaricare dal sito **http://www.agenziaentrate.it/** raggiungibile anche dal link presente in **Periodiche + IRAP + Crea quadri IRAP**.